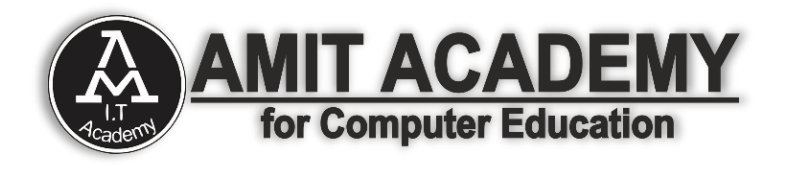

# **Subject – Desktop Application Development (VB.NET) Intermediate Tools for Desktop application Development**

**AMIT ACADEMY FOR COMPUTER EDUCATION Nr Vardayini Mataji Temple, Rupal, Gandhinagar-382630**

**Email – [amitacademy1117@gmail.com](mailto:amitacademy1117@gmail.com) Mobile No – 8460467193**

**YouTube Link – <https://www.youtube.com/@ankitramijoinar> Instagram Link – <https://www.instagram.com/amitacademy17/> Facebook Link – <https://www.facebook.com/aramitacademy/>**

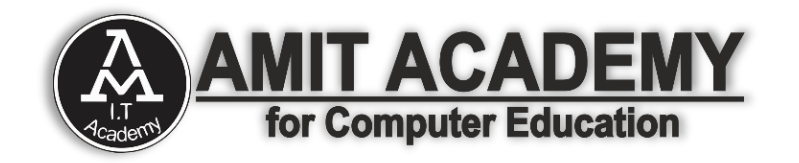

# ➯ **Tab Control Tool in VB.net**

The Tab Control is a container control that allows you to display multiple tabs on a single form and it allowed switching between the tabs.

The Windows Forms Tab Control displays multiple tabs, like dividers in a notebook or labels in a set of folders in a filing cabinet. The tabs can contain pictures and other controls..

### **VB.NET Tab Control Properties**

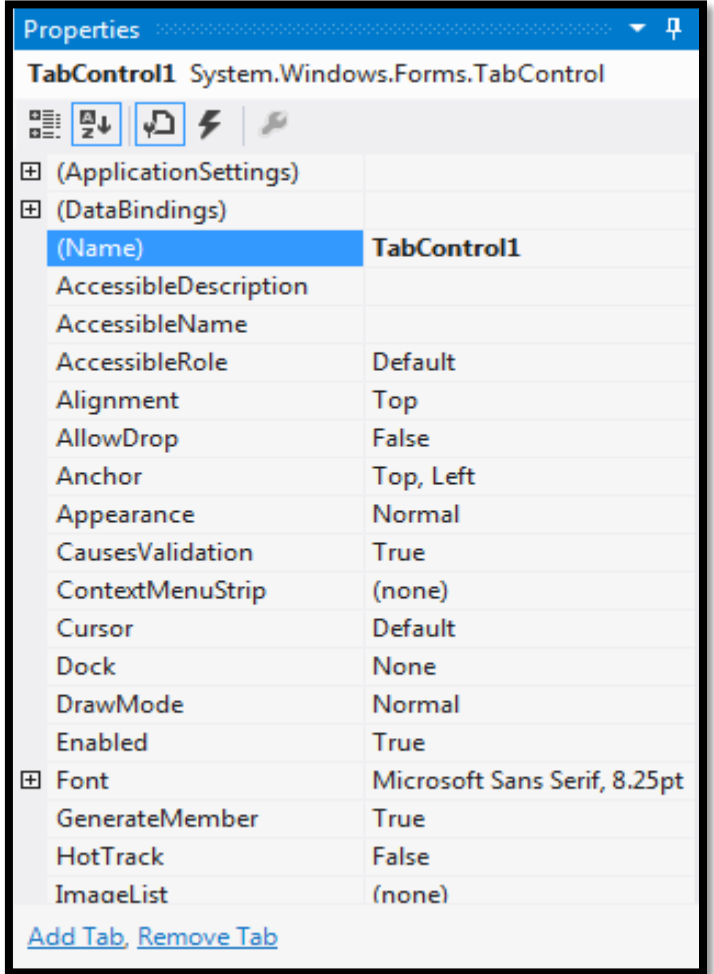

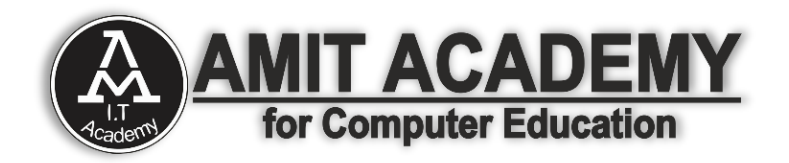

### **Manage Tab Control Dialog in VB.net**

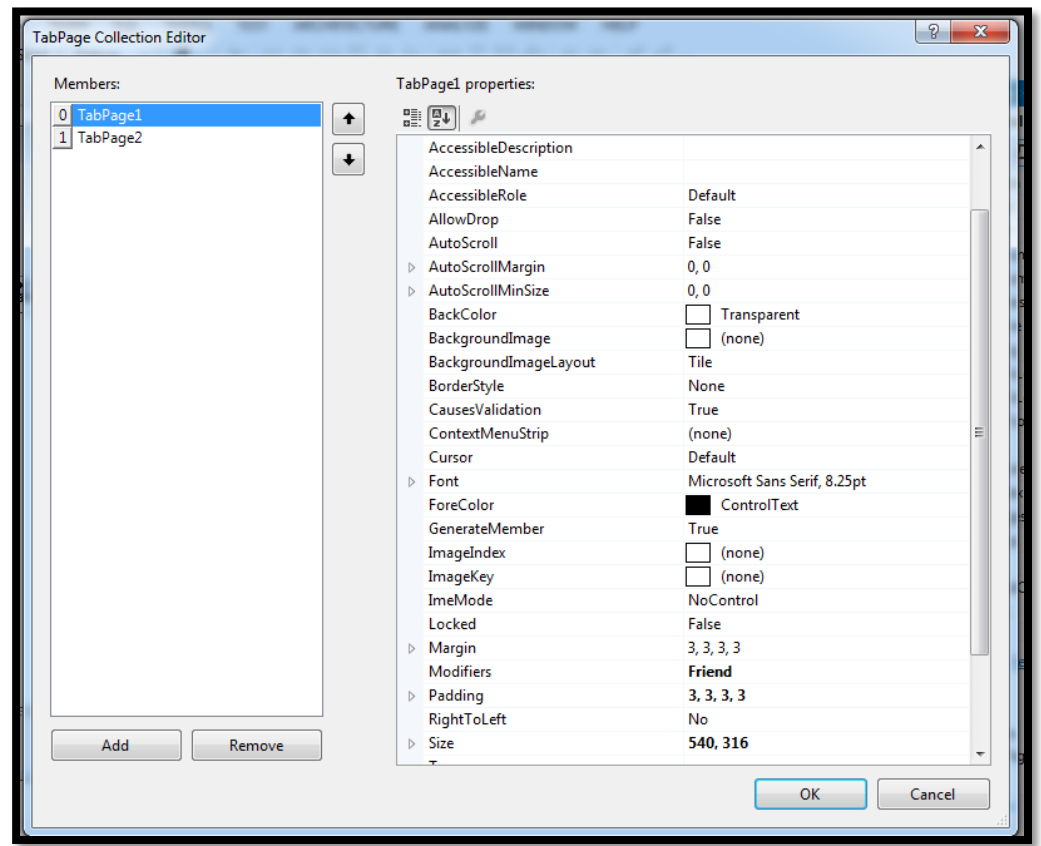

# **Tab Control Events in VB.net**

- 1. OnContextMenuClick
	- Occurs when an option on the context menu is clicked.
- 2. MouseEnter
	- Occurs when the mouse device enters that element field.
- 3. MouseLeave
	- Occurs when the mouse device leaves that element field.
- 4. OnMouseClick
	- Occurs when the element is clicked.

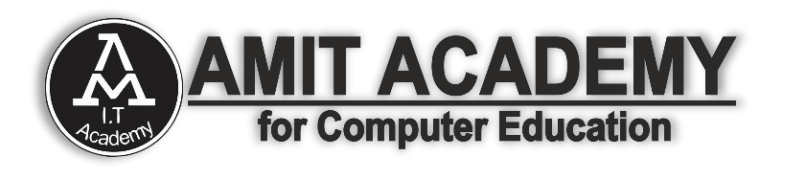

- 5. GotFocus
	- Occurs when the focus is on the current element.
- 6. LostFocus
	- Occurs when the focus moves out of the current element.

# **Tab Control Methods in VB.net**

- 1. Enable
	- Gets or sets a value indicating whether the element can respond to user interaction.
	- If true, the element is enabled
	- If false, the element is not enabled.
- 2. GetNativeProperty
	- Gets the value of the built-in property of the current element.
- 3. InvokeNativeMethod
	- Invokes the built-in method of the current element.
- 4. SelectTabByIndex
	- Selects the tab with a specific index.
- 5. SelectTabByName
	- Selects the tab with a specific name.
- 6. SetContextMenu
	- Sets the context menu for the UI element. It accepts the input in either a string array or a commaseparated string.
- 7. SetNativeProperty
	- Sets the value of the built-in property of the current element.

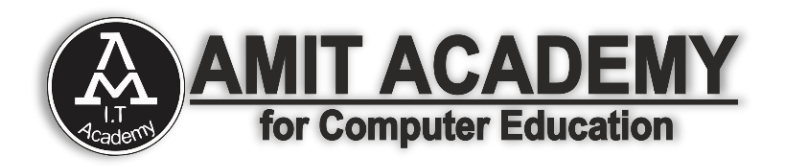

- 8. SetTabState
	- $\bullet$  Enables or deactivates the tab.
- 9. SetTabVisibility
	- Gets or sets a value that indicates whether the tab and all its child elements are displayed.
- 10. SetVisibility
	- Gets or sets a value that indicates whether the current element and all its child elements are displayed.
	- If true, the current element and all its child elements are displayed.
	- If false, the current element and all its child elements aren't displayed.

# **Ex- Tab Control**

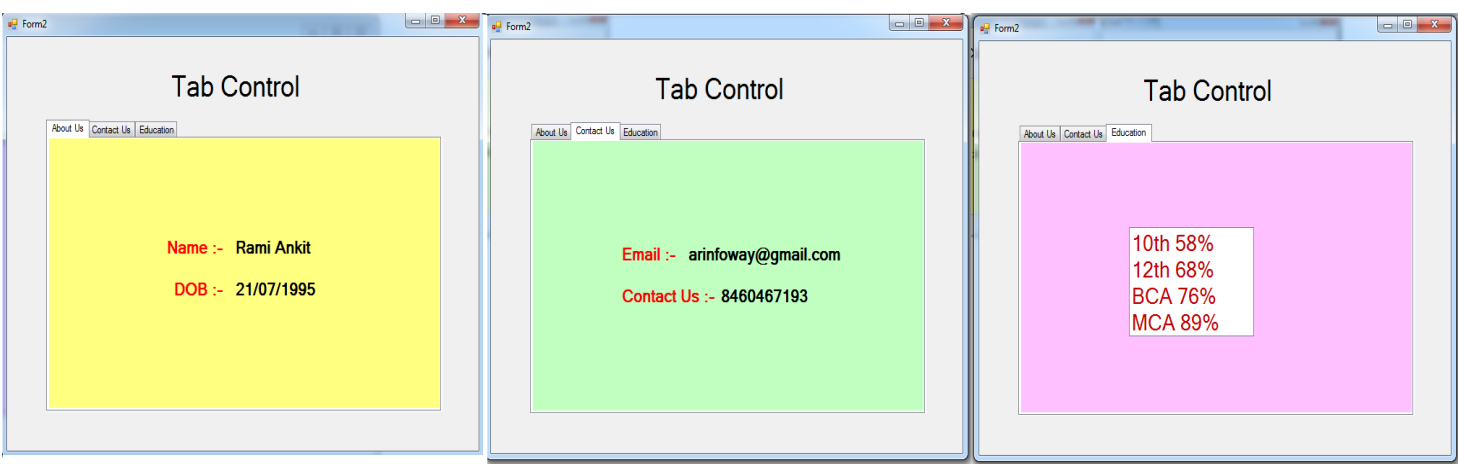

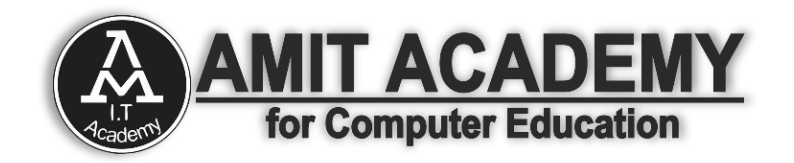

#### **Data Items Managing Tools**

 These are tools that can be used to select data from a specific list called data selection tools.

### **Tree View**

o The TreeView control is used to display hierarchical representations of items similar to the ways the files and folders are displayed in the left pane of the Windows Explorer. Each node may contain one or more child nodes.

### **List View**

o The ListView control is used to display a list of items. Along with the TreeView control, it allows you to create a Windows Explorer like interface.

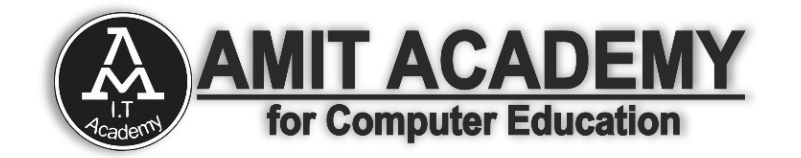

# ➯ **Tree View Control in VB.net**

 The TreeView control is used to display hierarchical representations of items similar to the ways the files and folders are displayed in the left pane of the Windows Explorer. Each node may contain one or more child nodes.

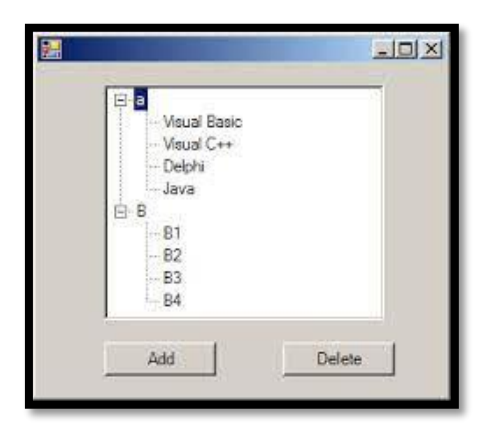

### **Tree View Control Properties in VB.net**

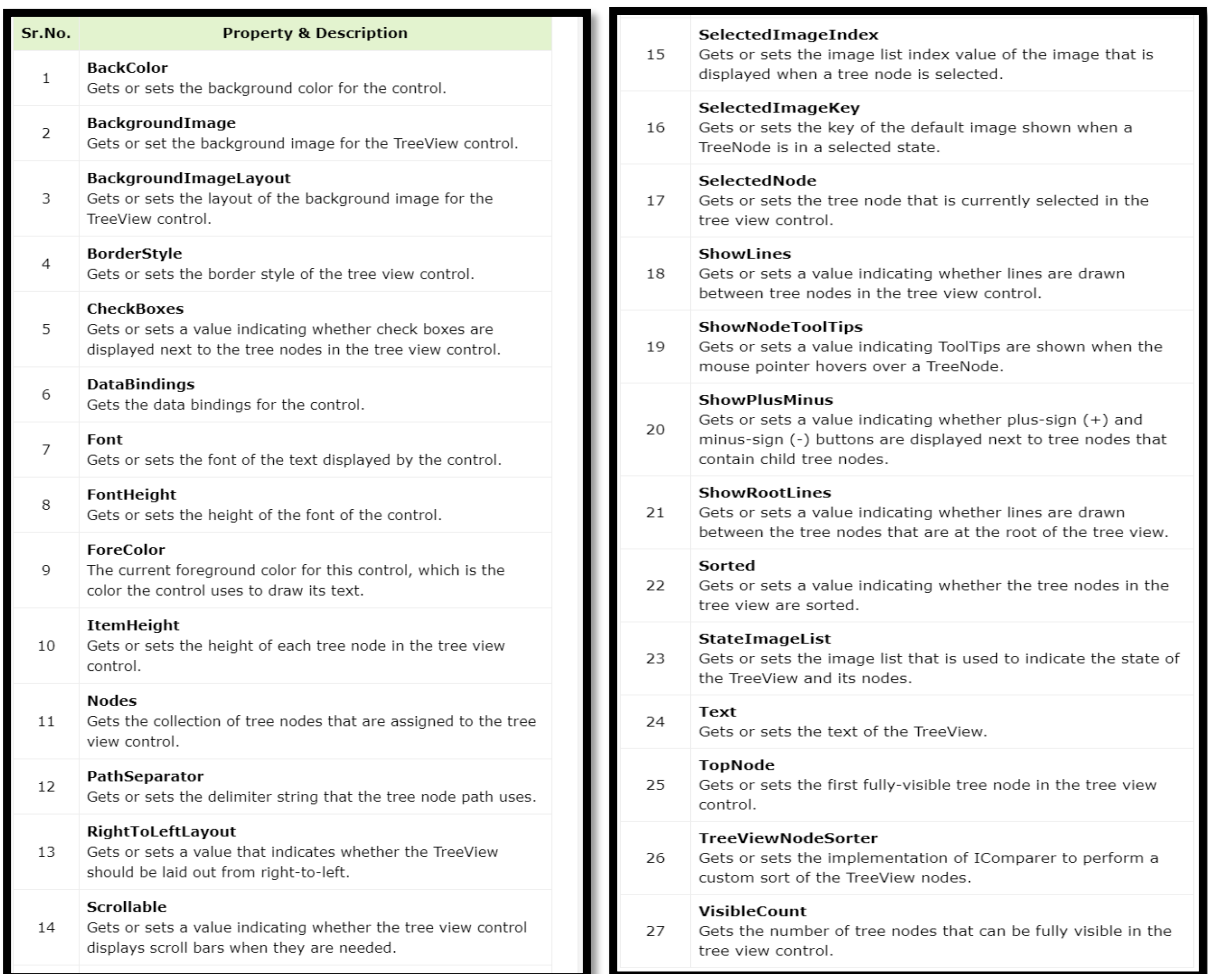

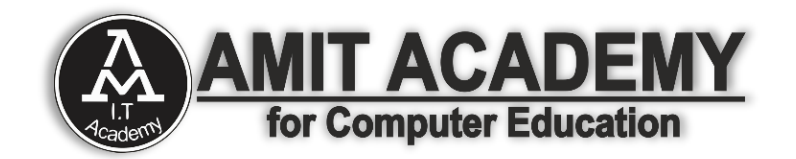

### **Tree View Control Methods in VB.net**

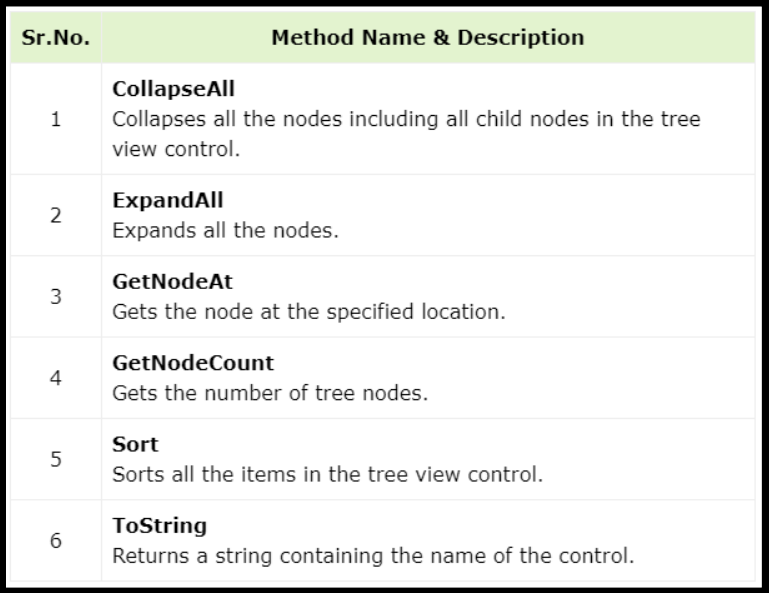

### **Tree View Control Events in VB.net**

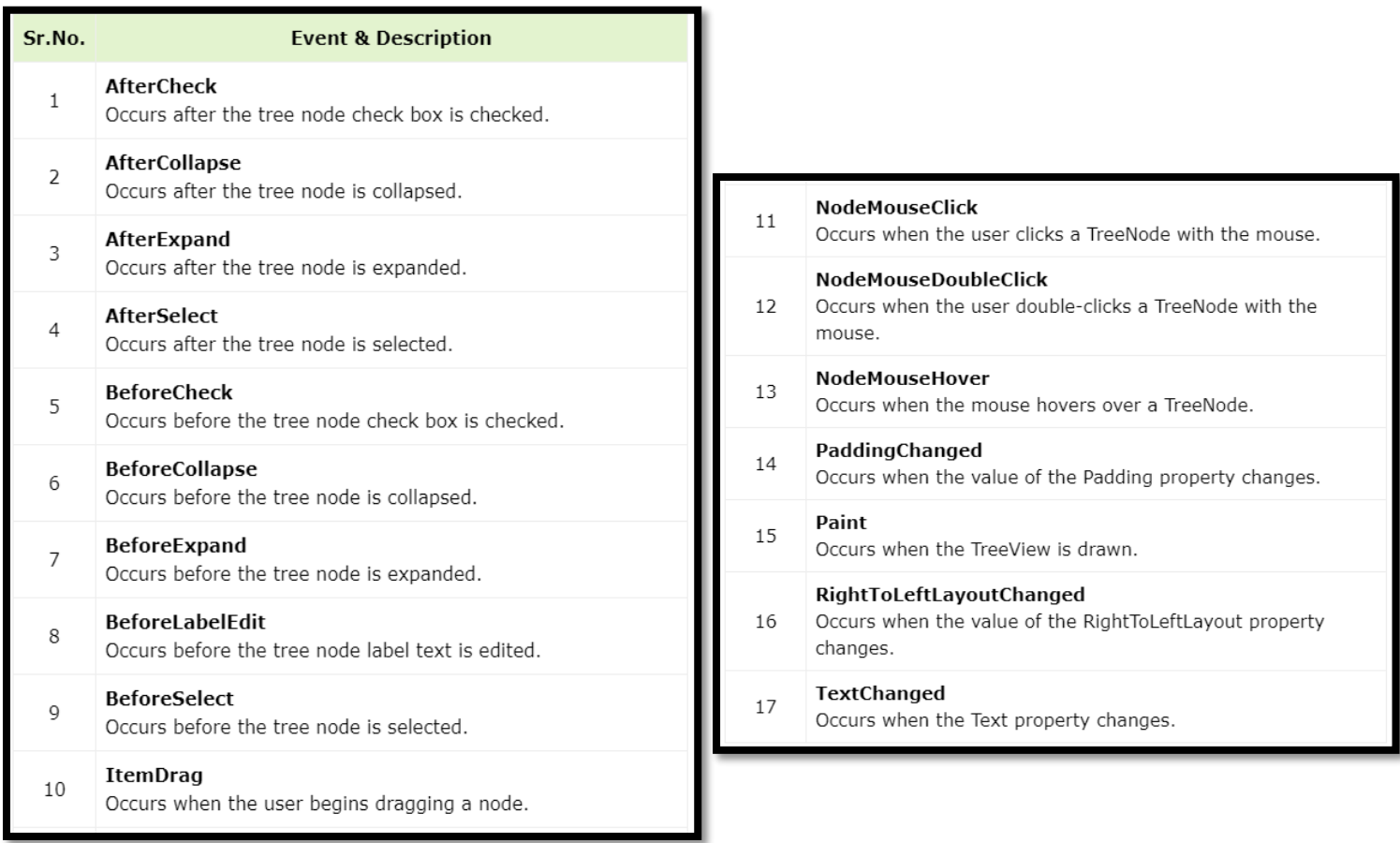

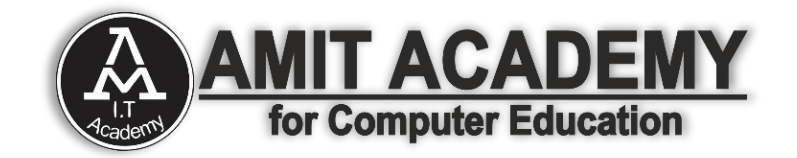

# **Ex- ComboBox Control**

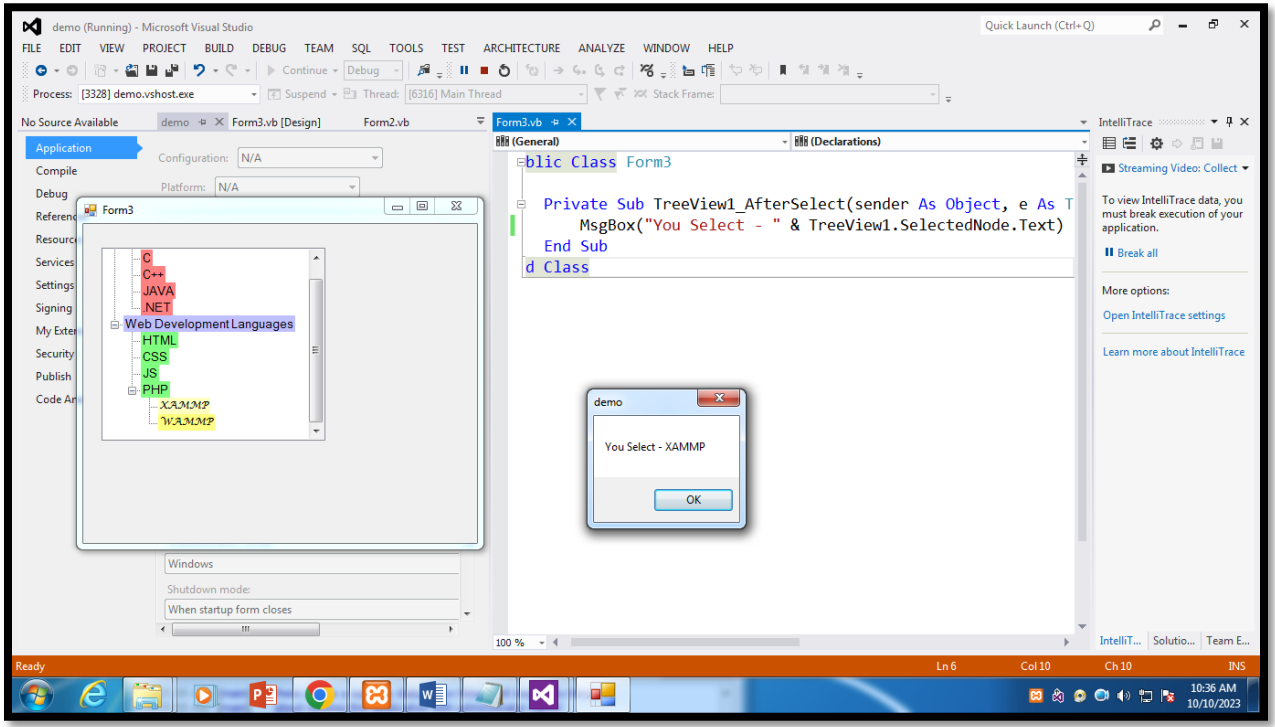

# ➯**List View Control in VB.net**

- The ListView control is used to display a list of items. Along with the TreeView control, it allows you to create a Windows Explorer like interface.
- The ListView control displays a list of items along with icons. The Item property of the ListView control allows you to add and remove items from it. The SelectedItem property contains a collection of the selected items. The MultiSelect property allows you to set select more than one item in the list view. $\overline{+}$  #  $\times$  demo Form3.vb [Design]  $\cdot \blacktriangleleft \times$

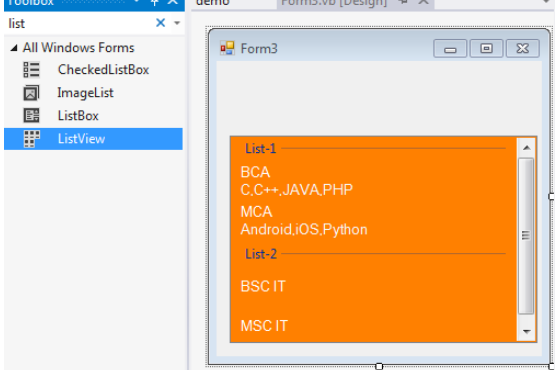

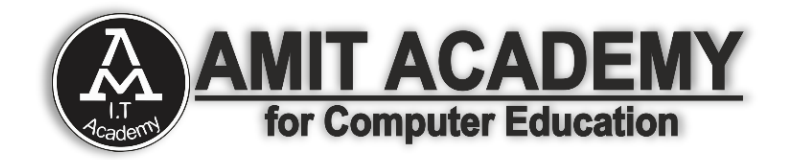

#### **List View Control Properties in VB.net**

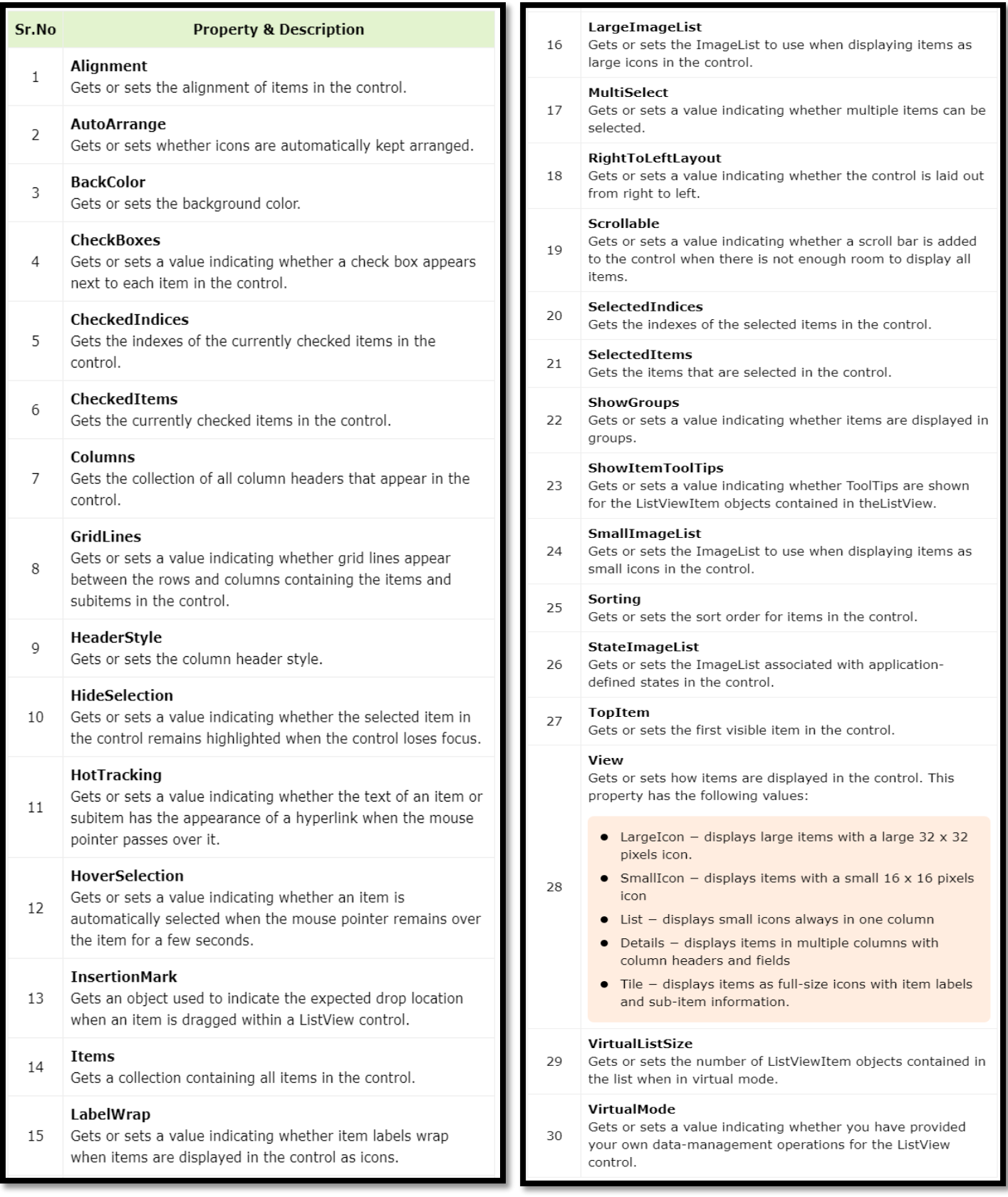

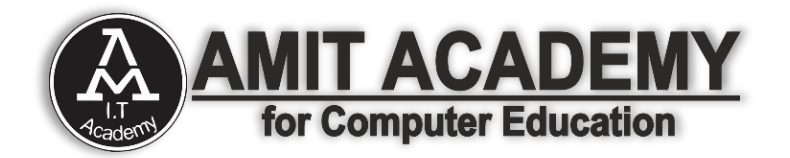

#### **List View Control Method in VB.net**

#### **Sr.No.** Method Name & Description

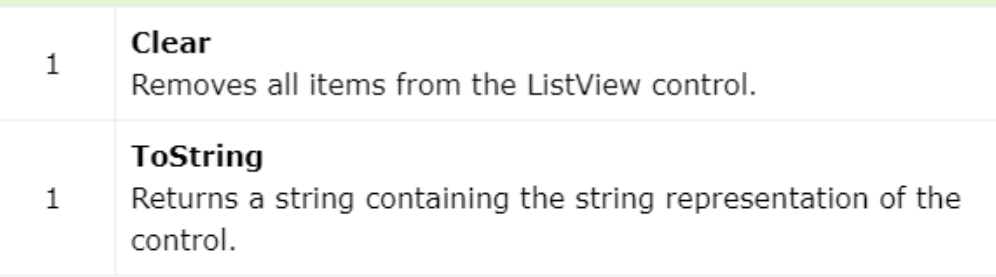

#### **List View Control Events in VB.Net**

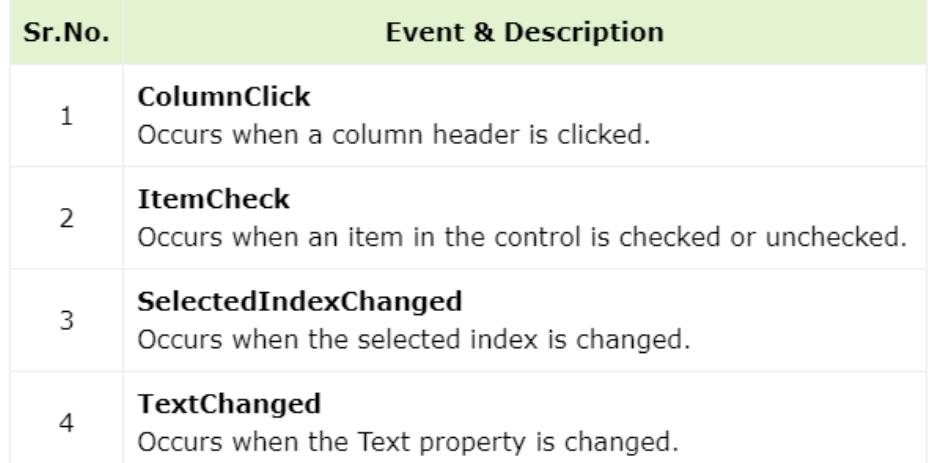

### **Ex- List View Control**

![](_page_10_Picture_7.jpeg)

![](_page_11_Picture_0.jpeg)

#### **Dialog Box Base Tools**

• These are tools used to view pictures, give a notice or instruction, and scroll or Track data.

### **Open Dialog Box**

o It is used to display Open File Dialog Box.

### **Save Dialog Box**

o It is used to display Save Dialog Box.

### **Font Dialog Box**

 $\circ$  It is used to display Font Dialog Box.

# **Color Dialog Box**

o It is used to display Color Dialog Box.

### **Print Dialog Box**

 $\circ$  It is used to display Print Dialog Box.

![](_page_11_Figure_13.jpeg)

![](_page_12_Picture_0.jpeg)

### **Color Dialog in VB.net**

- $\triangleright$  The Color Dialog control class represents a common dialog box that displays available colors along with controls that enable the user to define custom colors. It lets the user select a color.
- $\triangleright$  The main property of the Color Dialog control is Color, which returns a Color object.

![](_page_12_Figure_4.jpeg)

### **Color Dialog Box Properties in VB.net**

![](_page_12_Picture_69.jpeg)

![](_page_13_Picture_0.jpeg)

#### **Color Dialog Box Methods in VB.net**

![](_page_13_Picture_91.jpeg)

#### **Color Dialog Box Events in VB.net**

![](_page_13_Picture_92.jpeg)

### **Ex- Color Dialog Box Control**

![](_page_13_Picture_6.jpeg)

![](_page_14_Picture_0.jpeg)

### **Font Dialog Box in VB.net**

 $\triangleright$  It prompts the user to choose a font from among those installed on the local computer and lets the user select the font, font size, and color. It returns the Font and Color objects.

![](_page_14_Picture_39.jpeg)

### **Font Dialog Box Properties in VB.net**

![](_page_14_Picture_40.jpeg)

![](_page_15_Picture_0.jpeg)

#### **Font Dialog Box Events in VB.net**

![](_page_15_Picture_35.jpeg)

#### **Font Dialog Box Methods in VB.net**

![](_page_15_Picture_36.jpeg)

### **Ex- Font Dialog Box**

![](_page_15_Picture_37.jpeg)

![](_page_16_Picture_0.jpeg)

# **Open File Dialog in VB.net**

- $\triangleright$  The OpenFileDialog control prompts the user to open a file and allows the user to select a file to open. The user can check if the file exists and then open it. The OpenFileDialog control class inherits from the abstract class FileDialog.
- $\triangleright$  If the ShowReadOnly property is set to True, then a read-only check box appears in the dialog box. You can also set the ReadOnlyChecked property to True, so that the read-only check box appears checked.

![](_page_16_Figure_4.jpeg)

### **Open File Dialog Properties in VB.net**

![](_page_16_Picture_96.jpeg)

![](_page_17_Picture_0.jpeg)

#### **Open File Dialog Methods in VB.net**

![](_page_17_Picture_26.jpeg)

### **Ex- Open File Dialog**

![](_page_17_Picture_27.jpeg)

![](_page_18_Picture_0.jpeg)

### **Save File Dialog Box in VB.net**

 $\triangleright$  The SaveFileDialog control prompts the user to select a location for saving a file and allows the user to specify the name of the file to save data. The SaveFileDialog control class inherits from the abstract class FileDialog.

![](_page_18_Picture_42.jpeg)

#### **Save File Dialog Box Properties in VB.net**

![](_page_18_Picture_43.jpeg)

![](_page_19_Picture_0.jpeg)

#### **Save File Dialog Box Methods in VB.net**

![](_page_19_Picture_107.jpeg)

### **Ex- Save File Dialog Box**

![](_page_19_Figure_4.jpeg)

![](_page_20_Picture_0.jpeg)

### **Print Dialog Box in VB.net**

- $\triangleright$  The PrintDialog control lets the user to print documents by selecting a printer and choosing which sections of the document to print from a Windows Forms application.
- $\triangleright$  There are various other controls related to printing of documents. Let us have a brief look at these controls and their purpose. These other controls are Below
- **The PrintDocument control** − it provides support for actual events and operations of printing in Visual Basic and sets the properties for printing.
- **The PrinterSettings control** − it is used to configure how a document is printed by specifying the printer.
- **The PageSetUpDialog control** − it allows the user to specify page-related print settings including page orientation, paper size and margin size.
- **The PrintPreviewControl control** − it represents the raw preview part of print previewing from a Windows Forms application, without any dialog boxes or buttons.
- **The PrintPreviewDialog control** − it represents a dialog box form that contains a PrintPreviewControl for printing from a Windows Forms application.

![](_page_20_Picture_108.jpeg)

![](_page_21_Picture_0.jpeg)

#### **Print Dialog Box Properties in VB.net**

![](_page_21_Picture_26.jpeg)

#### **Print Dialog Box Methods in VB.net**

![](_page_21_Picture_27.jpeg)

![](_page_22_Picture_0.jpeg)

### **Ex- Print Dialog Box**

![](_page_22_Picture_18.jpeg)

![](_page_22_Picture_19.jpeg)